# CMB-379

# Mini Barebone system Intel High Performance Platform

Installation Guide Edition 1.0 2012/10/09

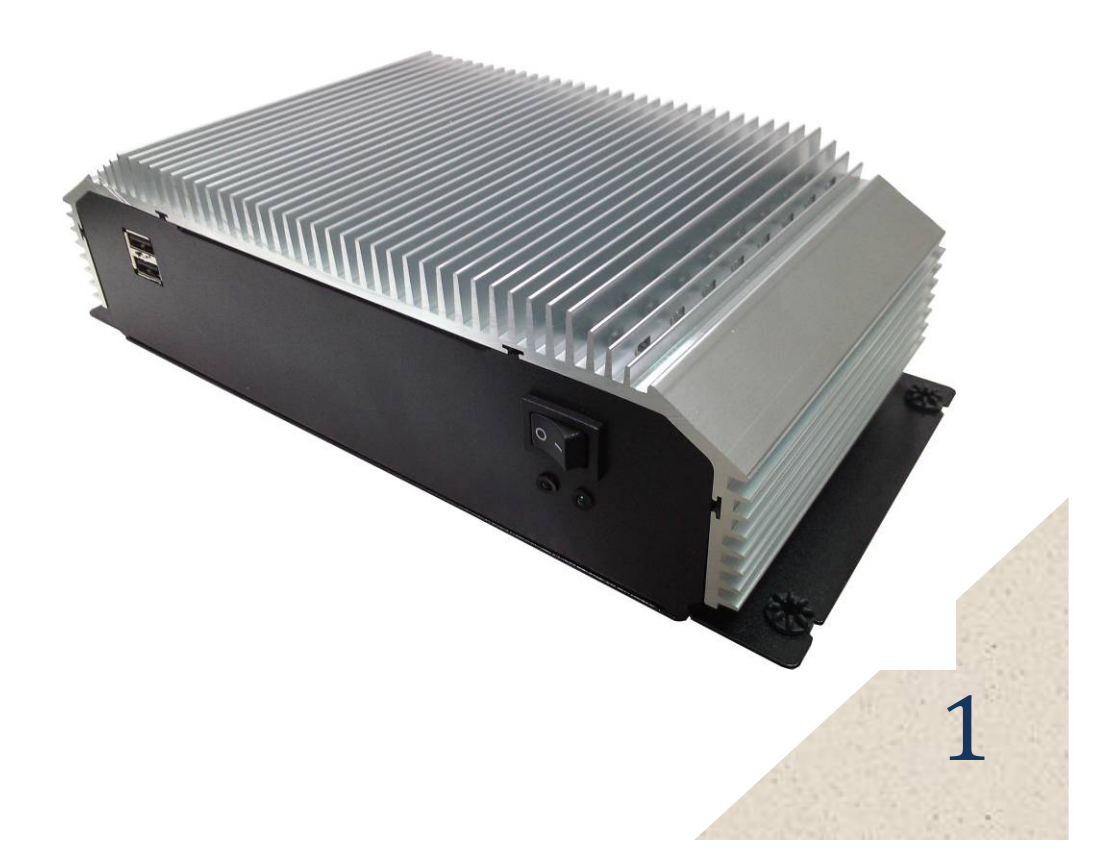

# **Index**

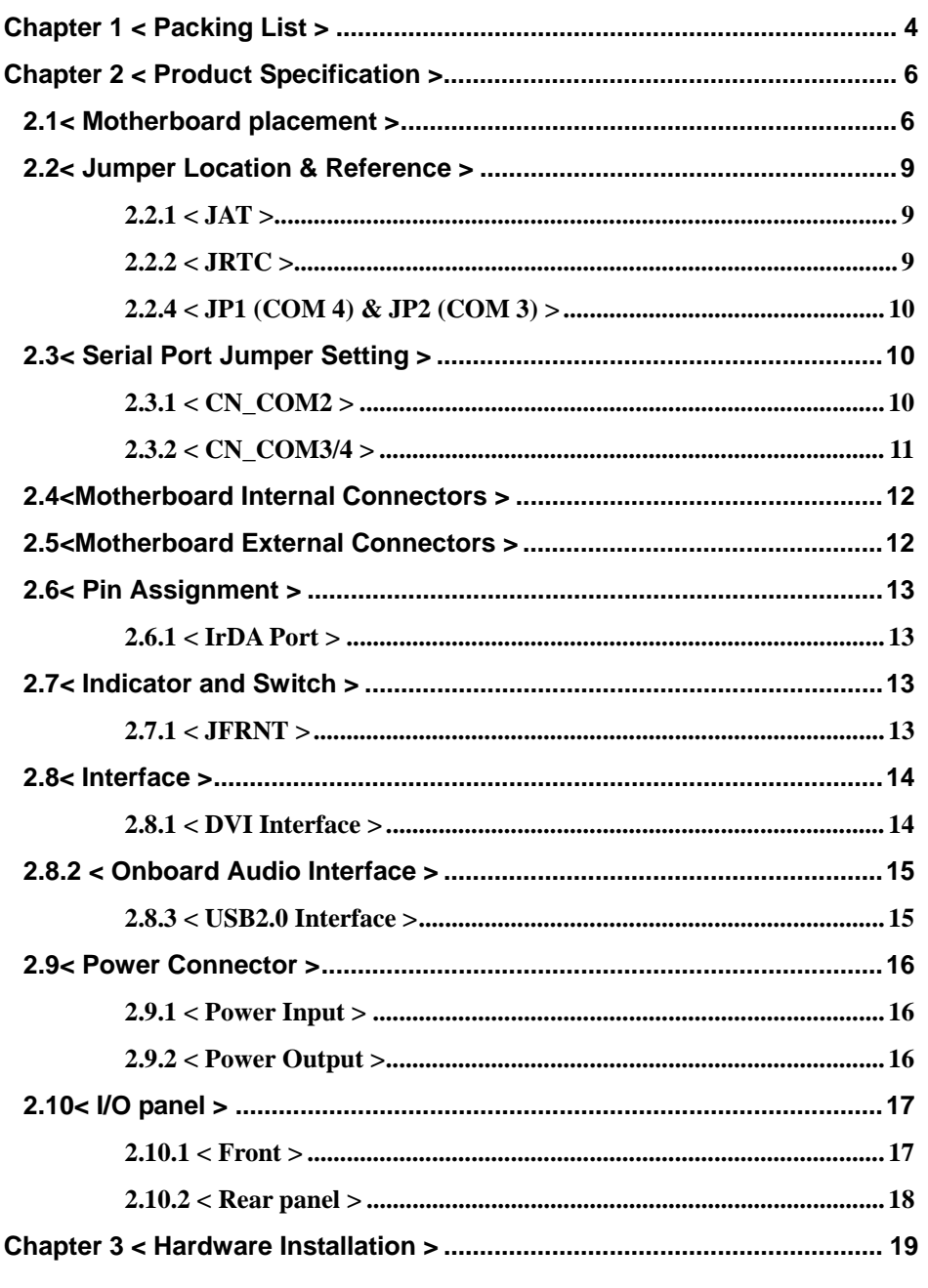

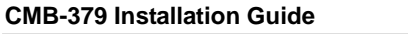

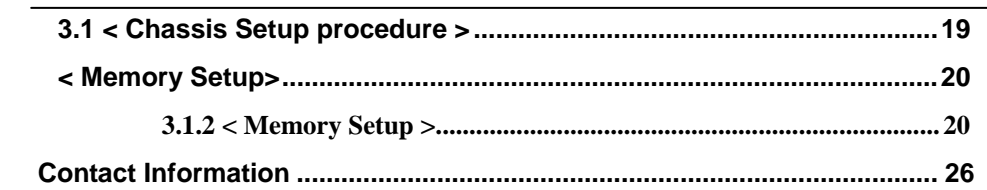

## **CMB-379 Installation Guide**

# **Document Content:**

- Chapter 1: Packing List
- Chapter 2: Product Specification
- Chapter 3: Hardware Installation

# **Chapter 1 < Packing List >**

*CMB-379* Chassis x 1 **(Including LE-379 Motherboard)** 

*DSPD-080-12A* 80W AC-DC Adapter x 1

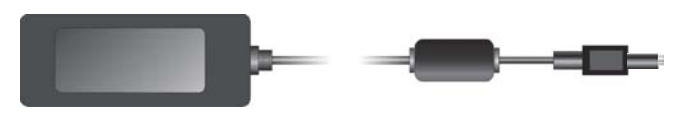

PS/2 Keyboard & Mouse Cable x 1

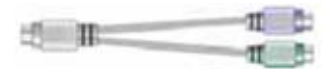

DVI Adapter x1 & DVI Cable x1

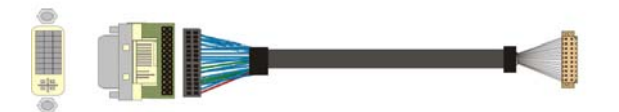

COM PORT Cable x 2

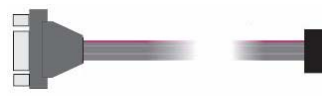

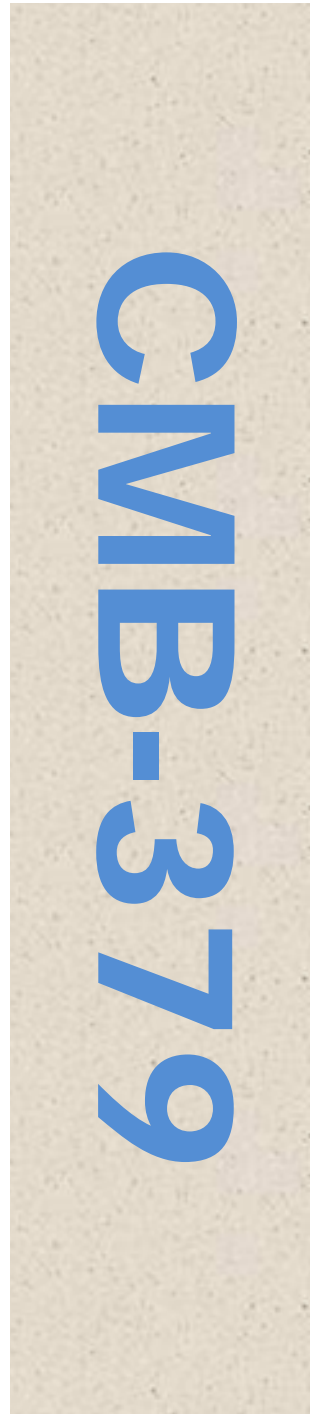

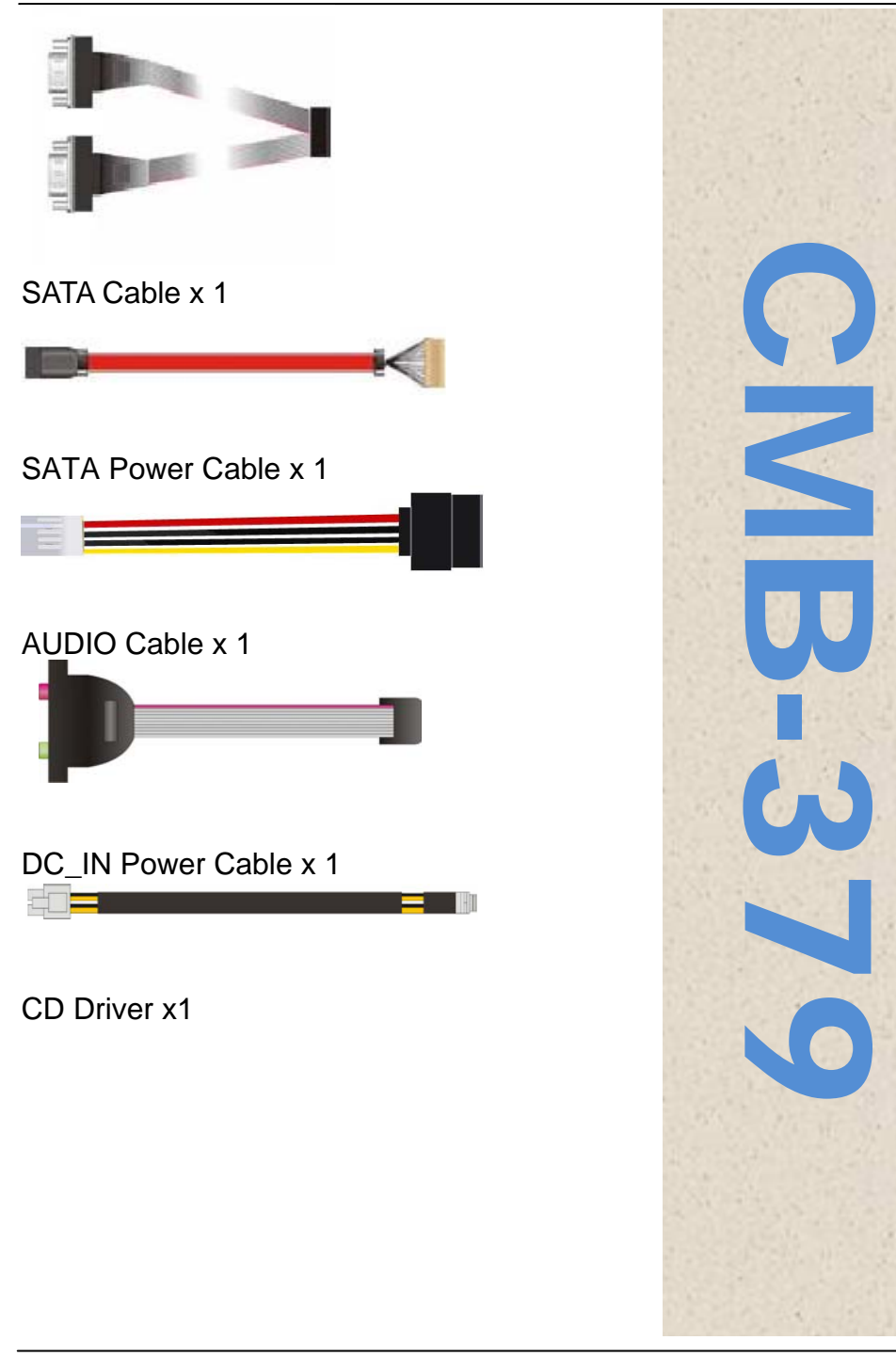

# **Chapter 2 < Product Specification > 2.1< Motherboard placement >**

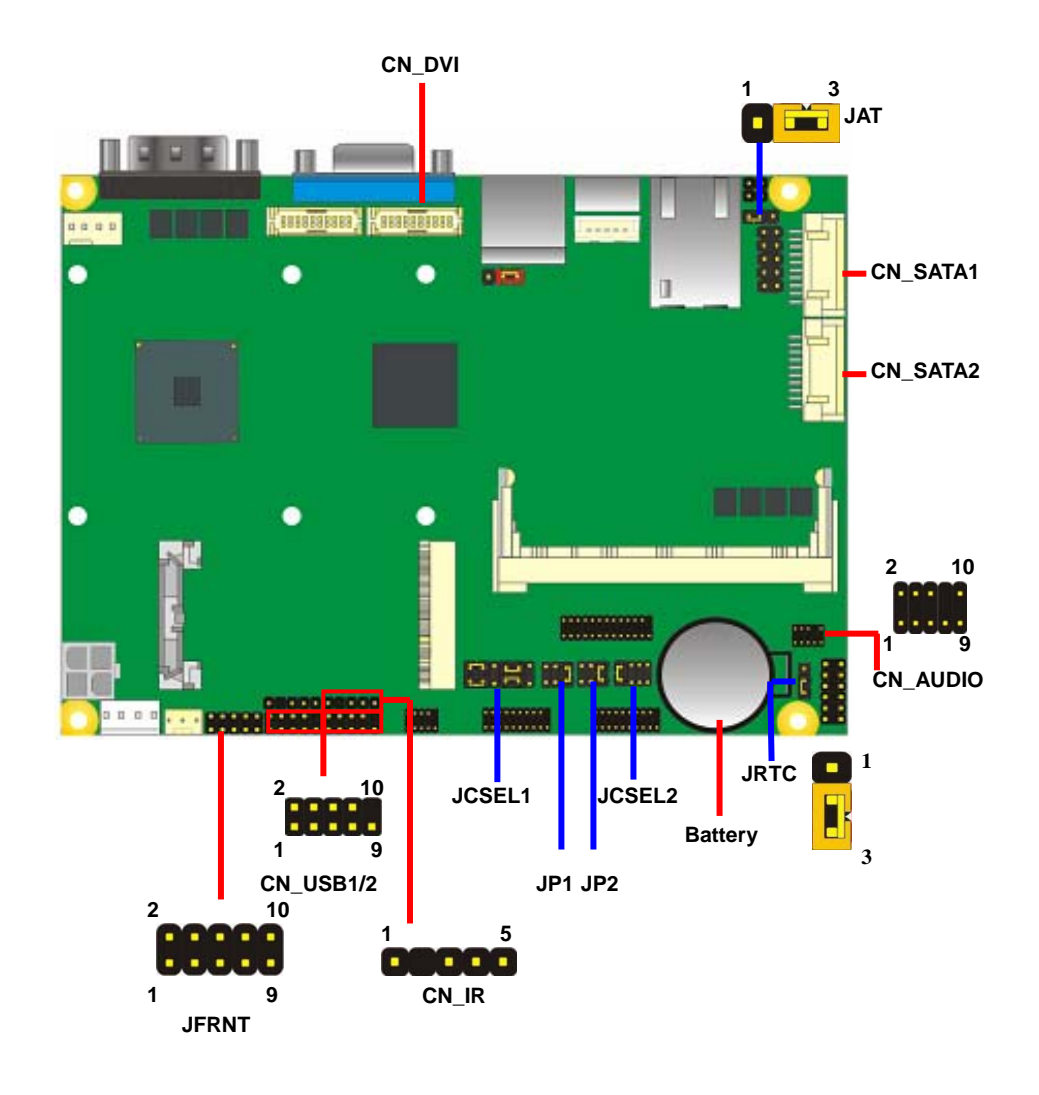

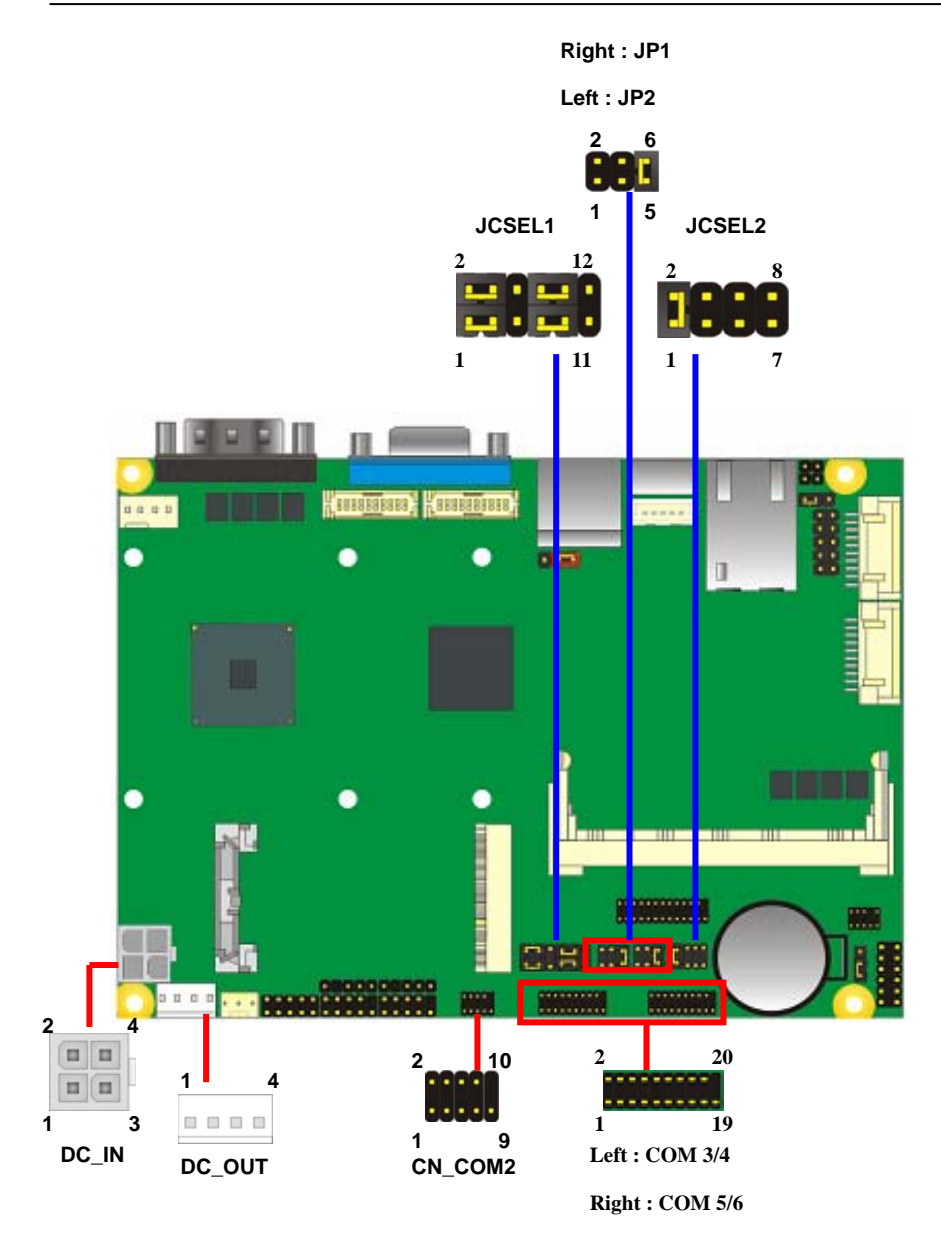

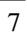

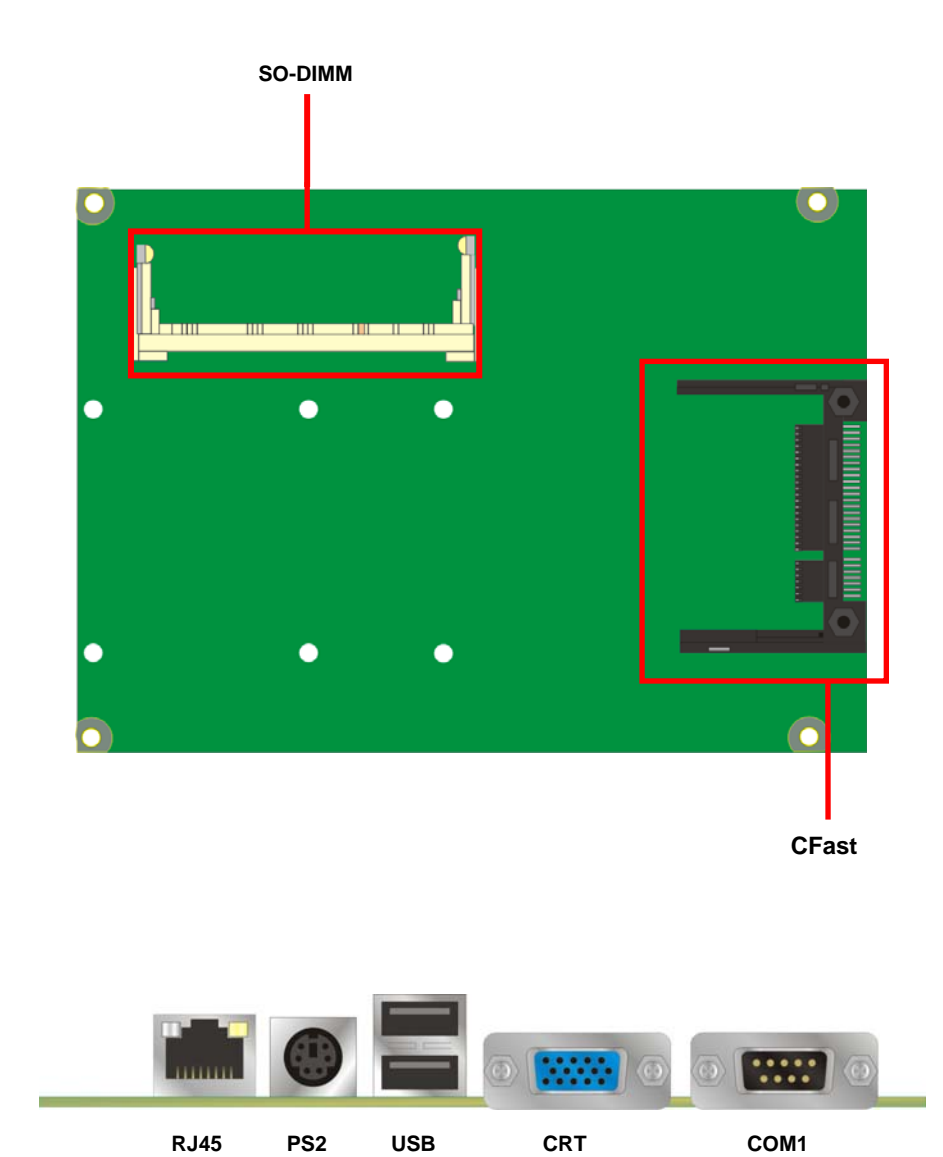

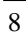

#### **CMB-379 Installation Guide**

# **2.2< Jumper Location & Reference >**

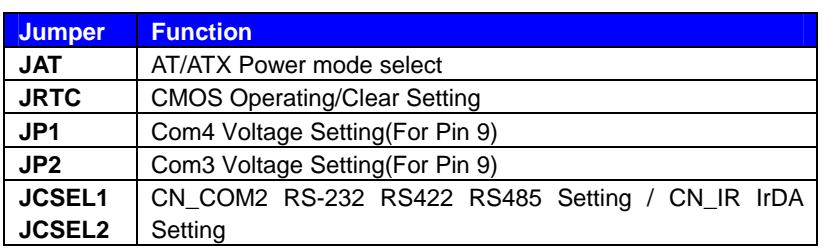

## **2.2.1 < JAT >**

## **Jumper: JAT**

Type: onboard 3-pin header

The board has a jumper to switch AT power mode (automatic power on) or standard

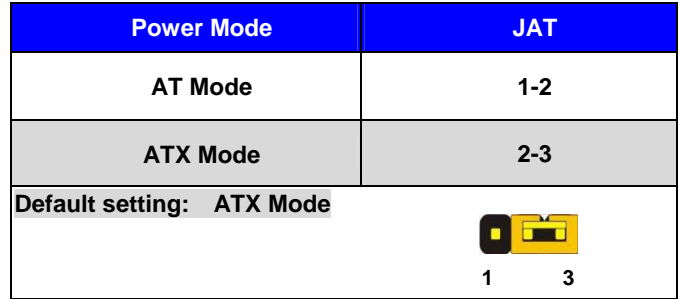

## **2.2.2 < JRTC >**

**Jumper: JRTC** 

Type: onboard 3-pin header

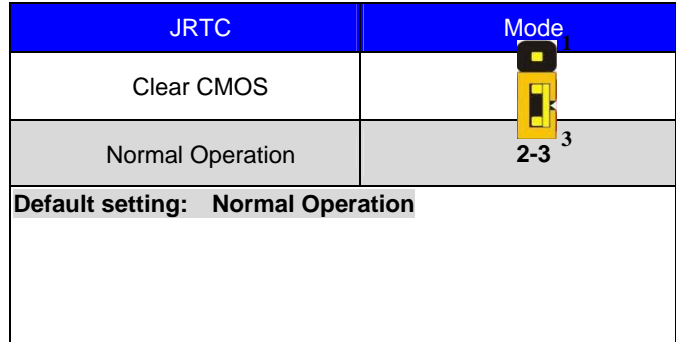

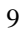

#### **CMB-379 Installation Guide**

## **2.2.4 < JP1 (COM 4) & JP2 (COM 3) >**

**Jumper: JP1 (COM 4) & JP2 (COM 3)**

Type: onboard 6-pin header

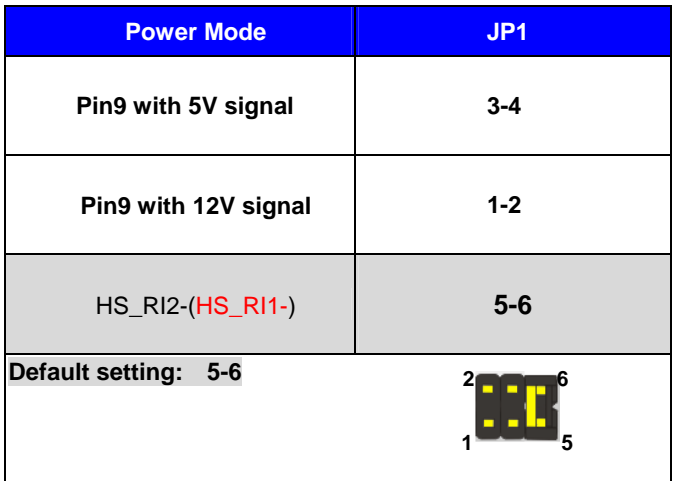

# **2.3< Serial Port Jumper Setting >**

# **2.3.1 < CN\_COM2 >**

## **Connector: CN\_COM2**

Type: 10-pin (5 x 2) 1.27mm x 2.54mm-pitch header for COM2

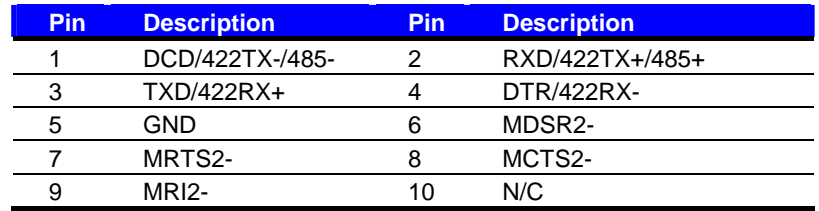

The board provides two RS232 serial ports, with jumper selectable RS422/485/IrDA for COM2.

# **< Setting RS-232, RS-422, RS-485 & IrDA >**

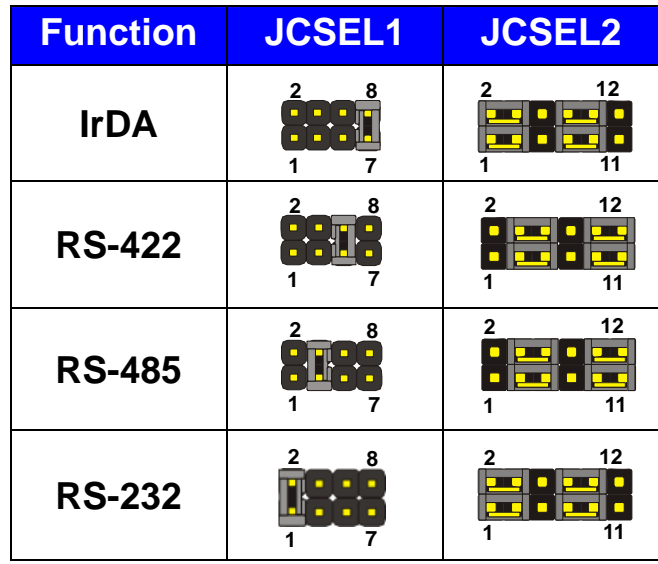

# **2.3.2 < CN\_COM3/4 >**

## **Connector: CN\_COM3/4**

Type: 20-pin (10 x 2) 1.27mm x 2.54mm-pitch header for COM3/4

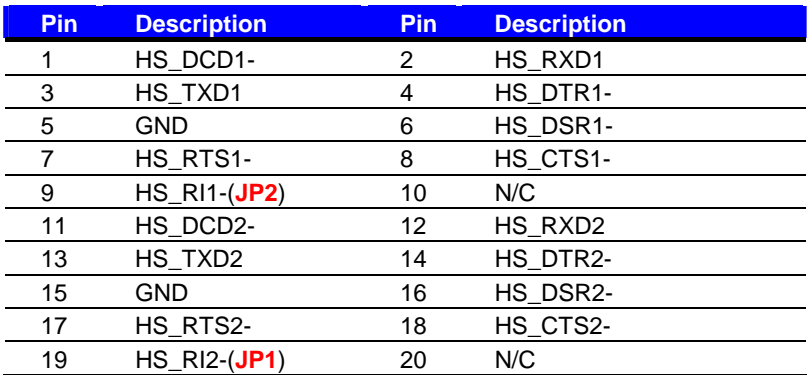

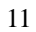

# **2.4<Motherboard Internal Connectors >**

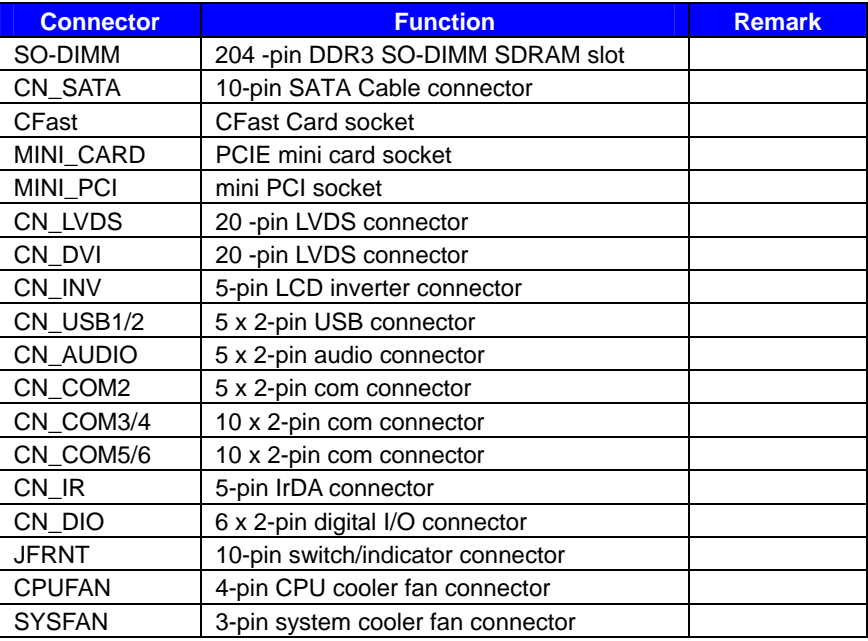

# **2.5<Motherboard External Connectors >**

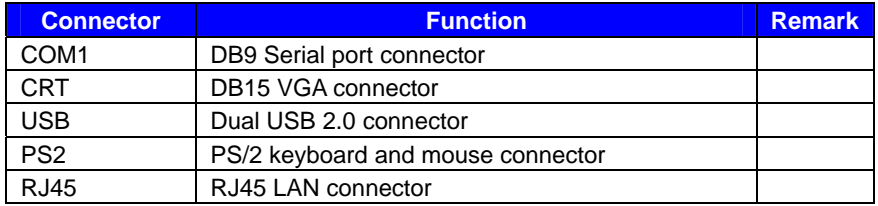

# **2.6< Pin Assignment >**

## **2.6.1 < IrDA Port >**

**Connector: CN\_IR**

Type: 5-pin header for SIR Port

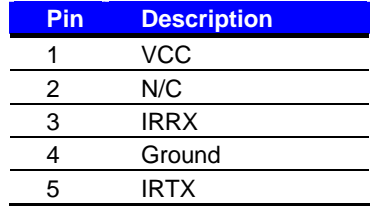

# **2.7< Indicator and Switch >**

## **2.7.1 < JFRNT >**

The **JFRNT** provides front control panel of the board, such as power button, reset and

beeper, etc. Please check well before you connecting the cables on the chassis.

#### Connector: **JFRNT**

Type: onboard 10-pin (2 x 5) 2.54-pitch header

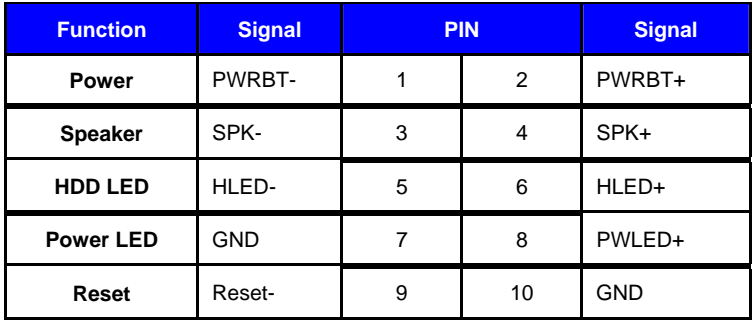

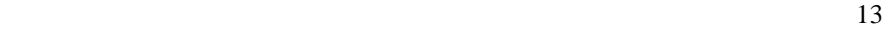

## **2.8< Interface >**

# **2.8.1 < DVI Interface >**

The board also comes with a DVI interface. Supports up to 1920 x 1080 (WUXGA) of

resolution.

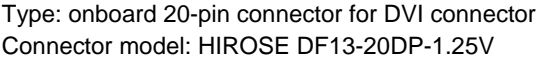

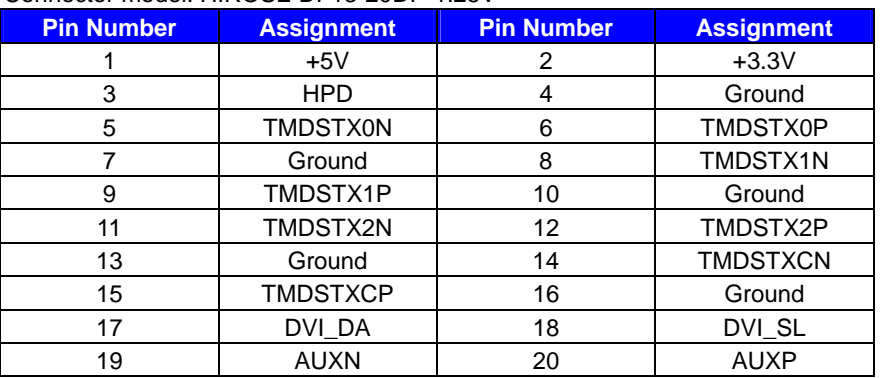

#### **CMB-379 Installation Guide**

#### **2.8.2 < Onboard Audio Interface >**

The board provides the onboard high definition audio with Realtek ALC888

#### **Connector: CN\_AUDIO**

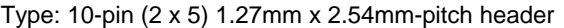

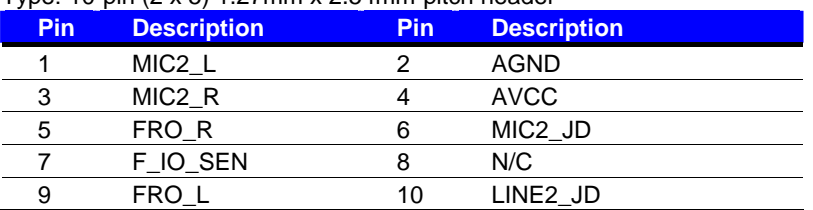

#### **2.8.3 < USB2.0 Interface >**

Based on Intel Nm10 FCH, the board provides 6 USB2.0 ports. The USB2.0 interface provides up to 480Mbps of transferring rate.

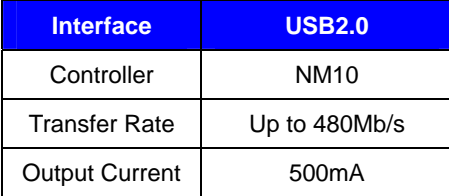

#### **Connector: CN\_USB**

Type: 10-pin (5 x 2) header for USB Port

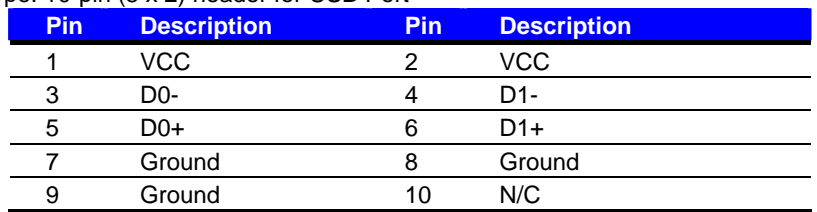

PS: The USB2.0 will be only active when you connecting with the USB2.0 devices, if you insert an USB1.1 device, the port will be changed to USB1.1 protocol automatically. The transferring rate of USB2.0 as 480Mbps is depends on device capacity, exact transferring rate may not be up to 480Mbps.

## **2.9< Power Connector >**

# **2.9.1 < Power Input >**

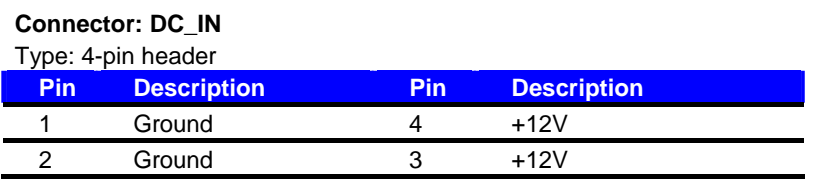

**Remark: DC input voltage range 5~24V** 

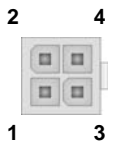

## **2.9.2 < Power Output >**

**Connector: DC\_OUT** 

Type: 4-pin connector for +5V/+12V **output** 

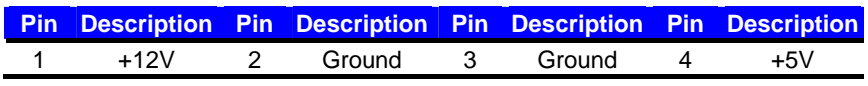

**Note: Maximum output current 12V/1A, 5V/1A** 

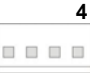

**1 4**

**CMB-379 User's Manual** 

**2.10< I/O panel > 2.10.1 < Front >** 

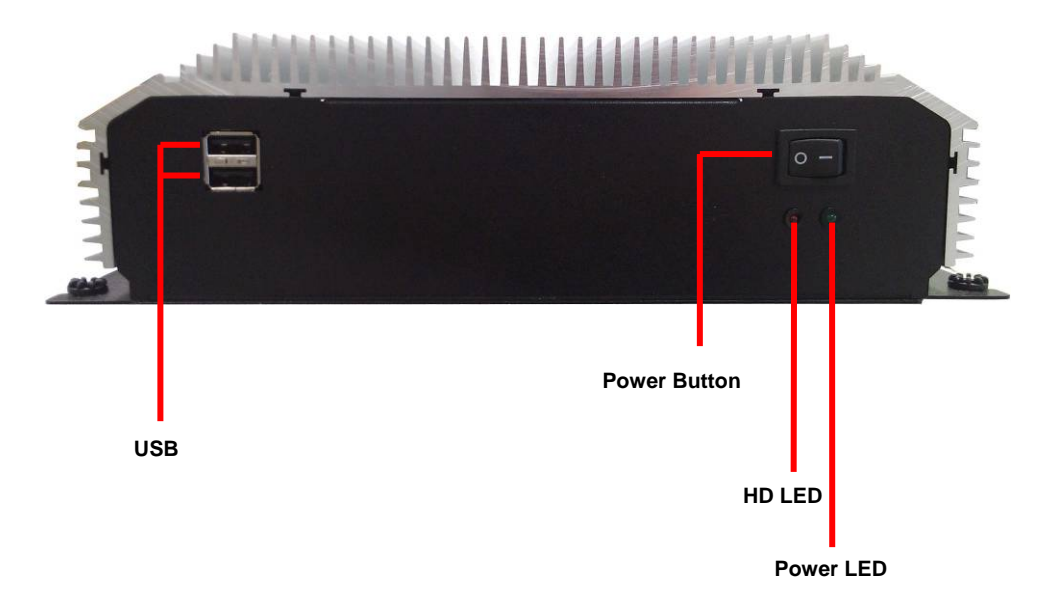

 **-**17**-** 

## **2.10.2 < Rear panel >**

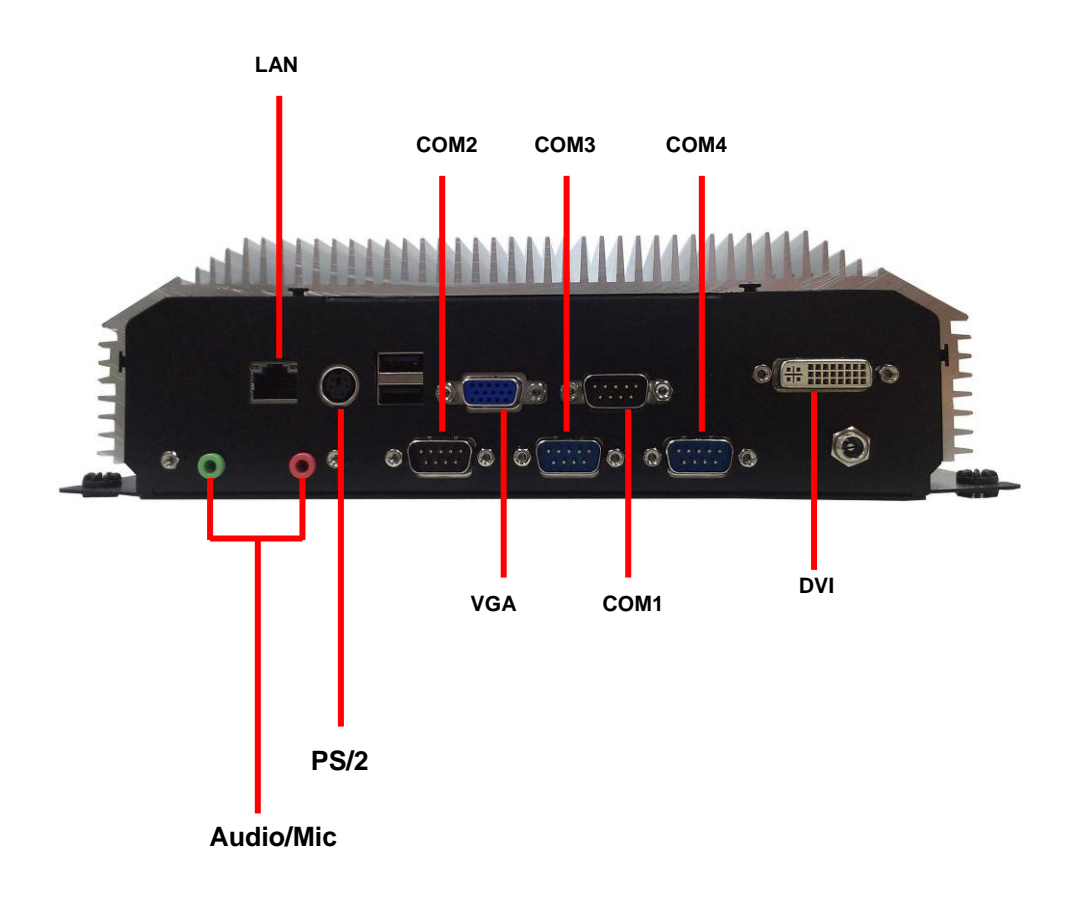

# $-18-$

# **Chapter 3 < Hardware Installation >**

- **3.1 < Chassis Setup procedure >**
- **1. Screw off as indication of the picture below, Push the Chassis shield towards the back then open it.**

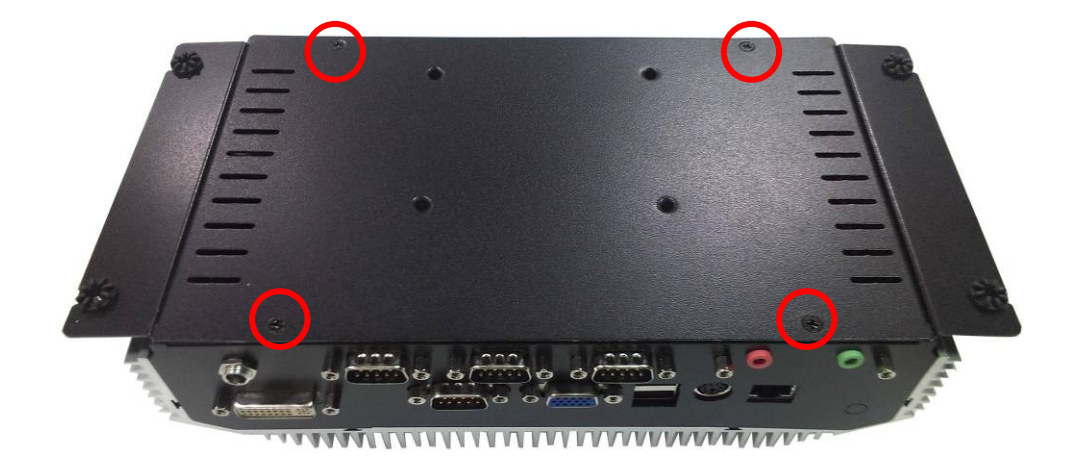

 **-**19**-** 

#### **< Memory Setup>**

## **3.1.2 < Memory Setup >**

Non-ECC, unbuffered memory is supported only.

The board provides one 204-pin DDR3 SO-DIMM to support DDR3 800/1066 memory modules up to 4GB.

#### **Suggestion:**

DDR3 SO-DIMM Modules:

- $-$  Raw Card C = Single-sided x 8
- $-$  Raw Card F = Double-sided x 8

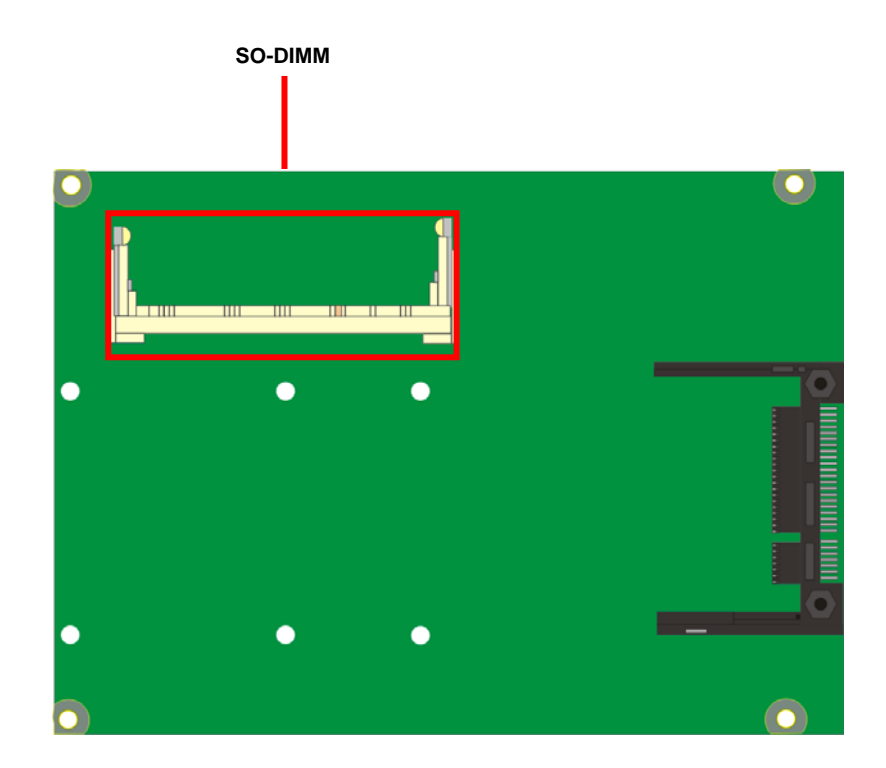

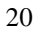

**(1). Insert the DDRII SO-DIMM module into the socket at 45 degree.** 

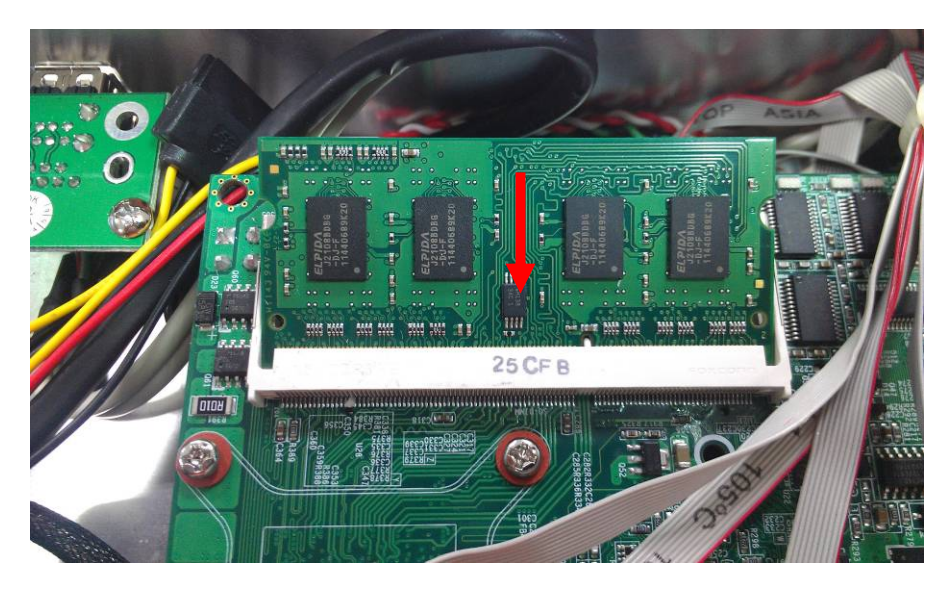

**(2). Press down the module with a click sound.** 

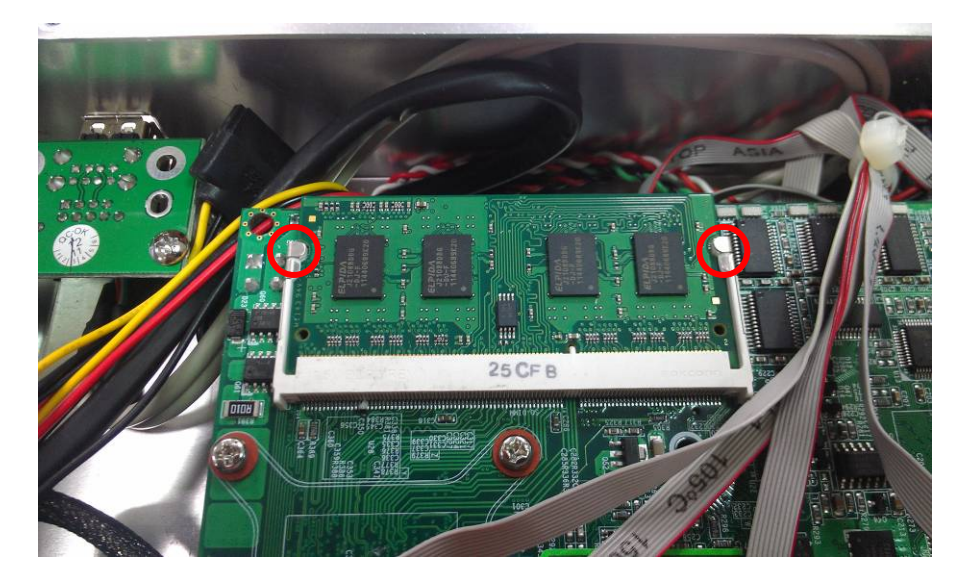

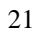

**(3). Put on HDD driver into HDD holder.** 

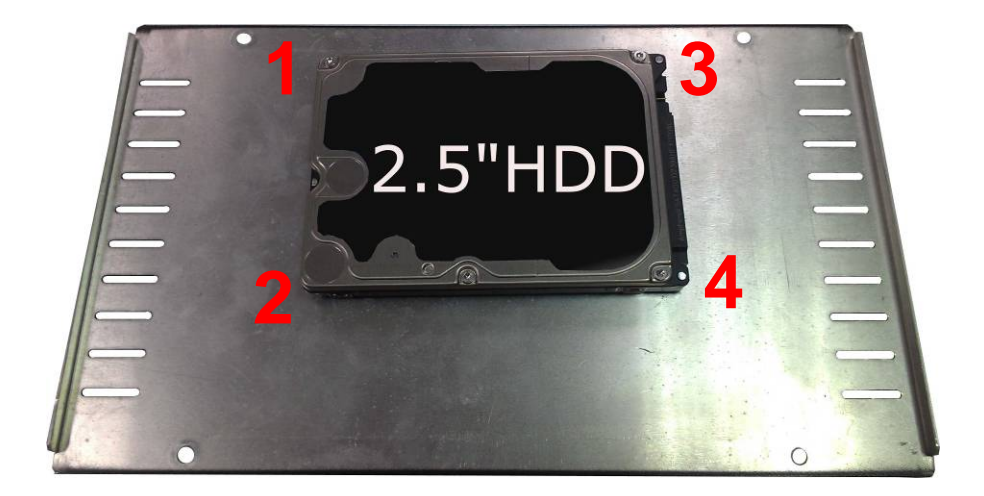

**(4). Then turn the HDD driver screws to tighten with Chassis shield towards the back.** 

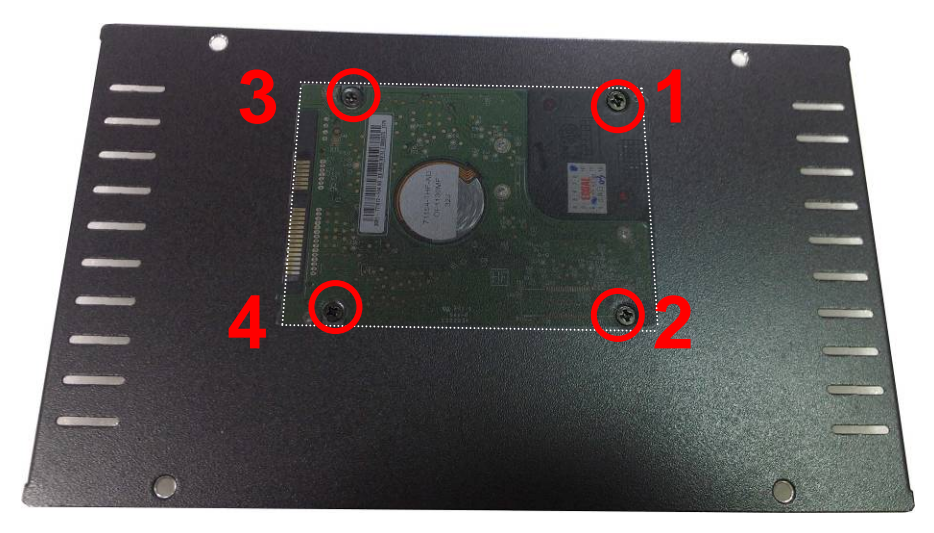

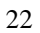

**(5). Connect SATA cable and SATA Power cable from motherboard to the HD drive.** 

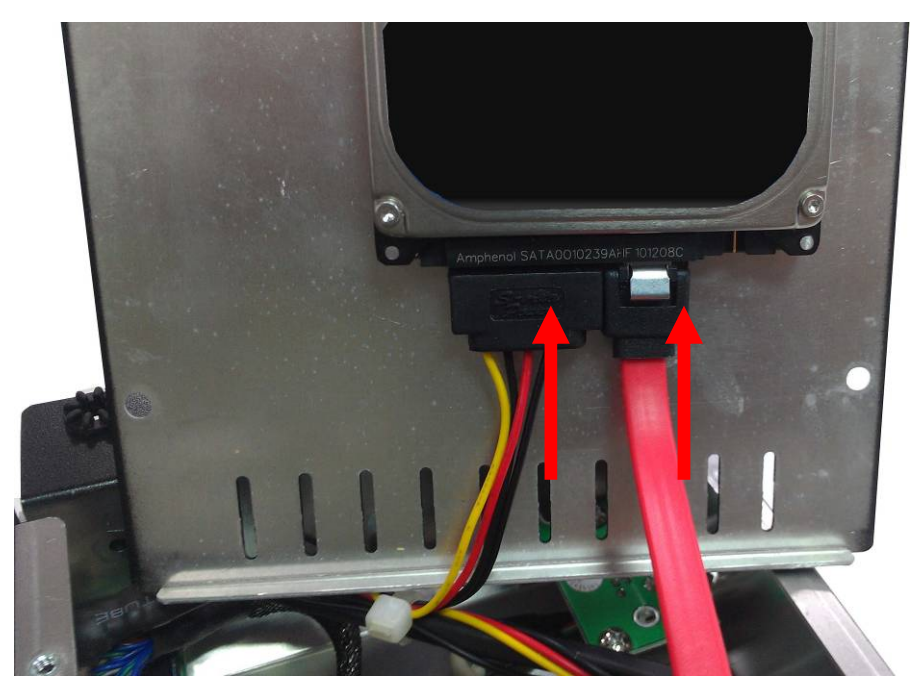

23

**(6). the Chassis shield back and screw on as indication of the picture below Turn the screws.** 

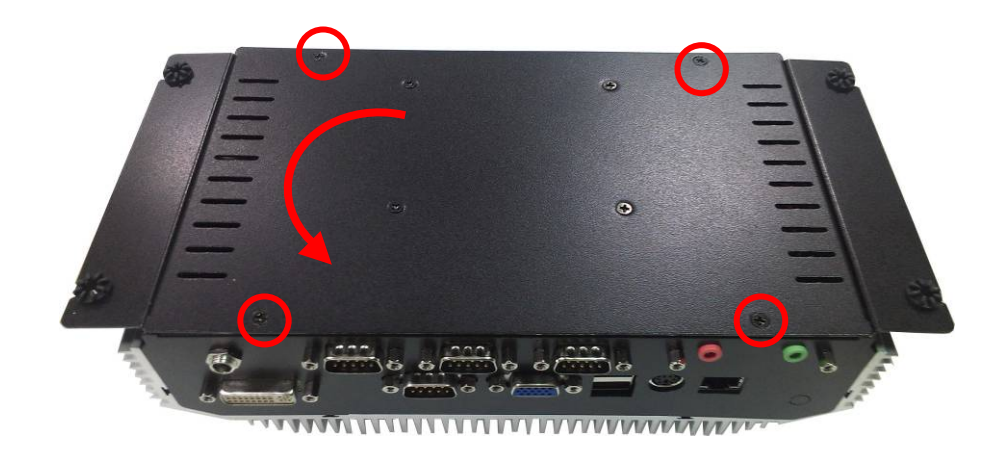

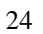

**6. Finish** 

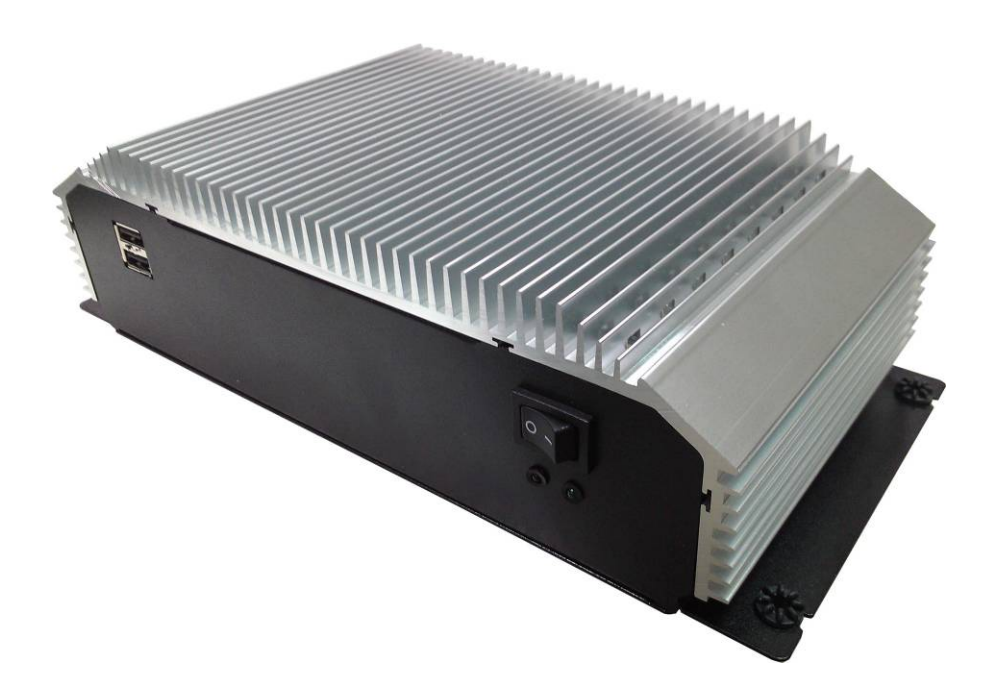

25

# **Contact Information**

Any advice or comment about our products and service, or anything we can help you please don't hesitate to contact with us. We will do our best to support you for your products, projects and business

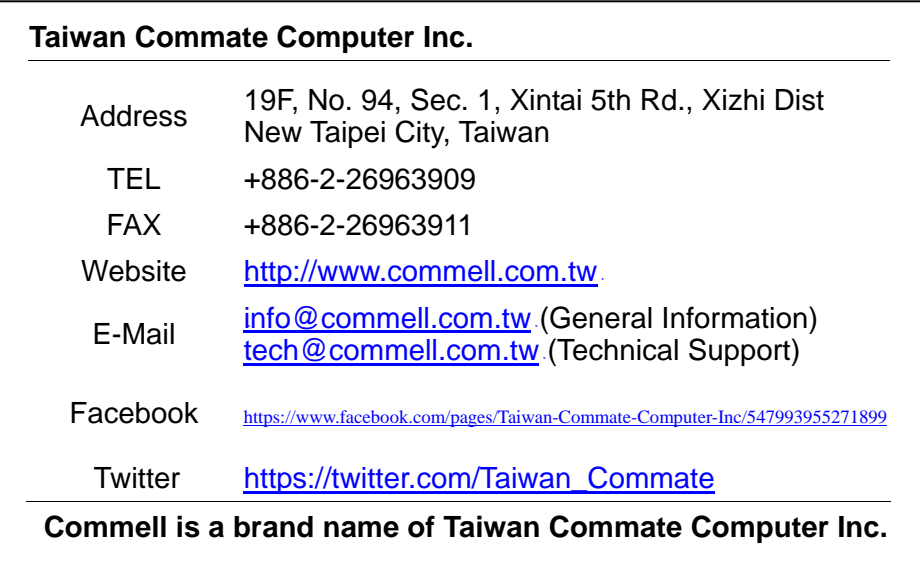

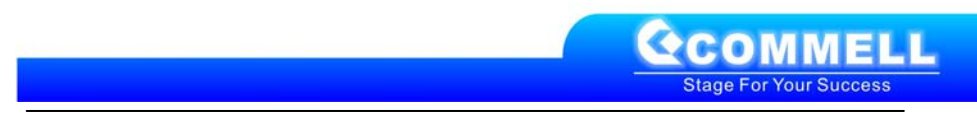